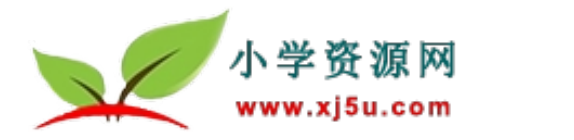

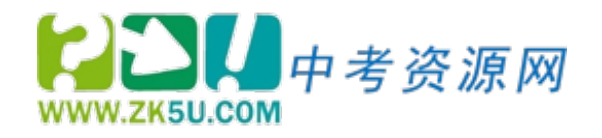

## **小学资源网 中考资源网**

# **校园通使用说明**

## **校园通账号如何登陆?**

## **一、进入小学资源网或中考资源网**

方法一:在百度中输入**小学资源网** 或 **中考资源网**关键词进行搜索, 点击小学资源网或中考资源网进入官网。

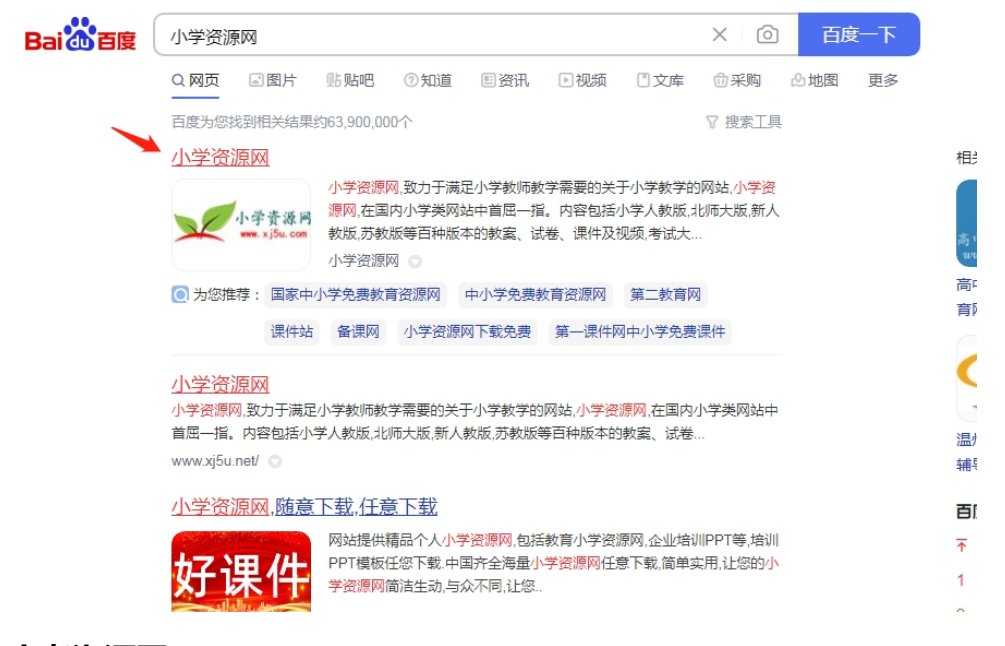

#### **中考资源网**

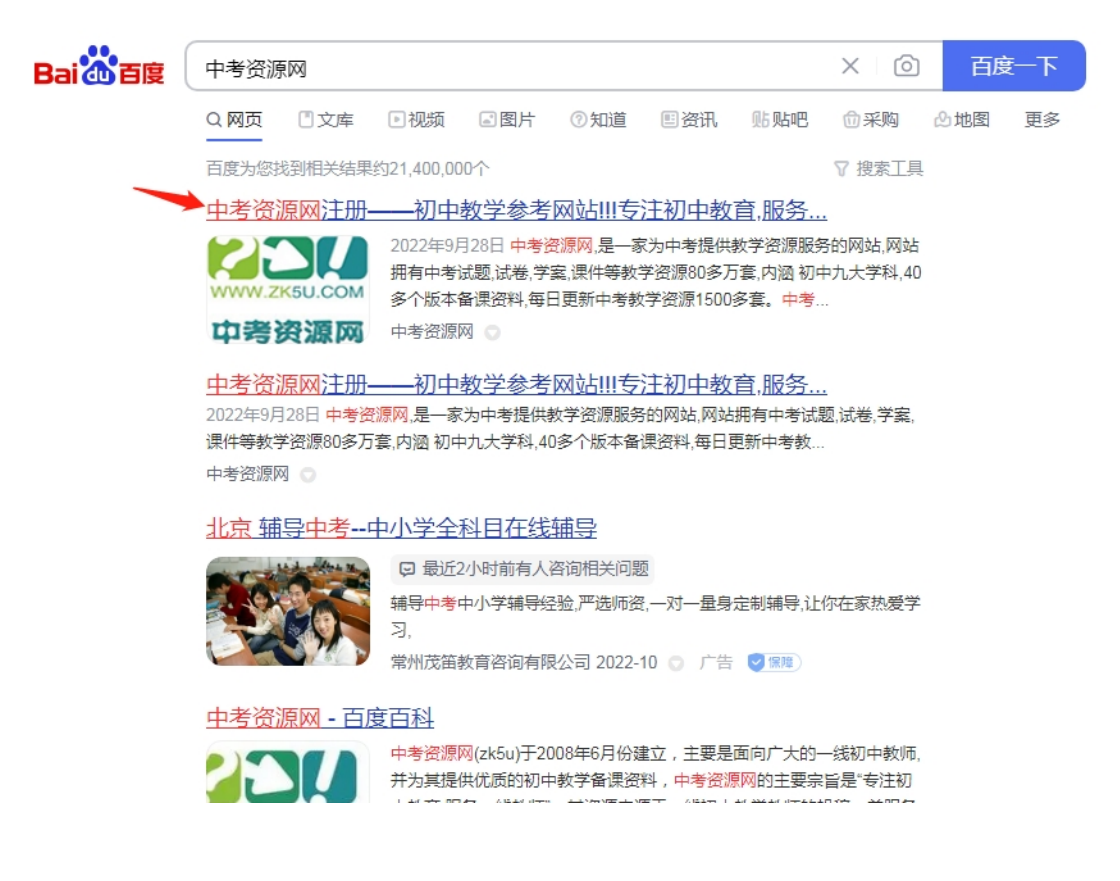

### **方法二:直接在浏览器地址输入小学资源网网址:www.xj5u.com 或**

**中考资源网网址:[www.zk5u.com](http://www.zk5u.com/)**

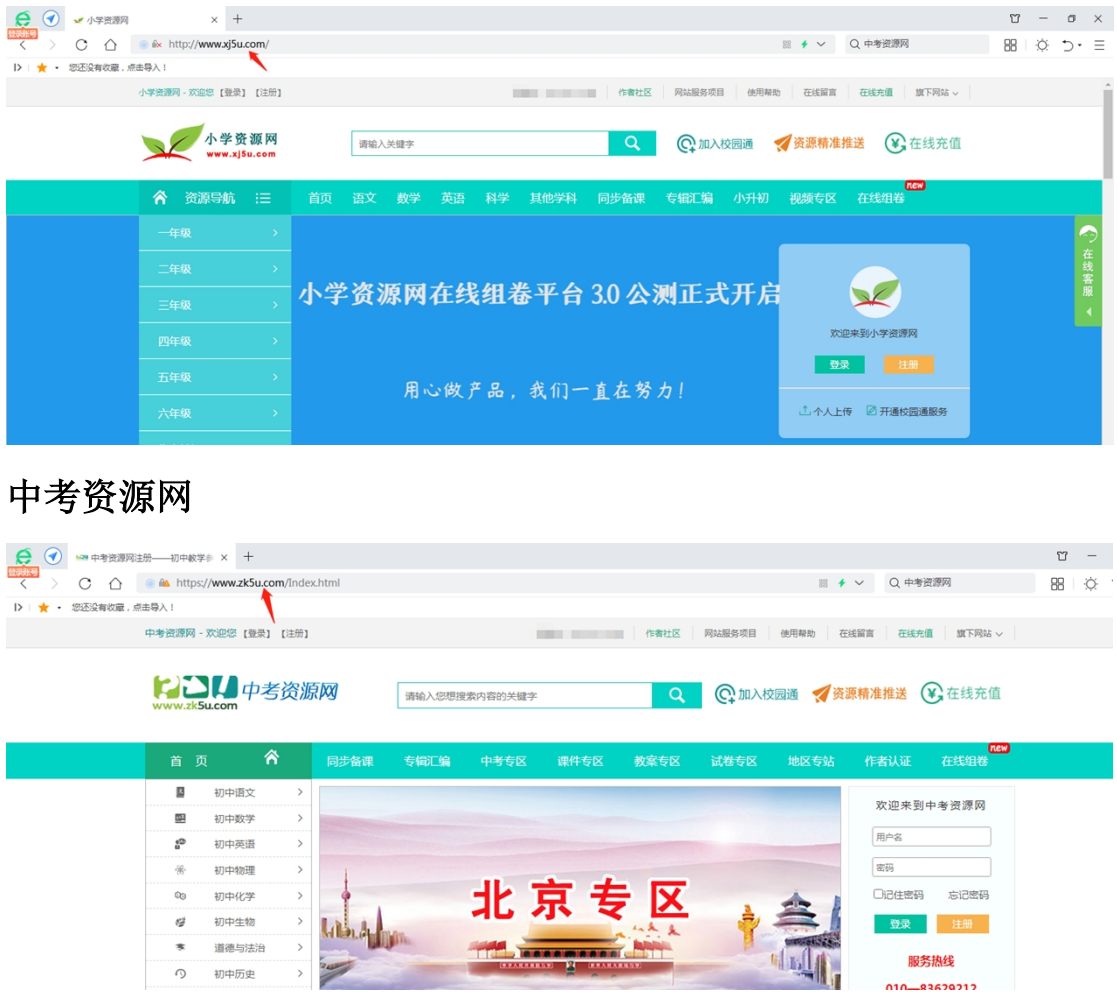

【网站说明】网站兼容当前所有浏览器,但小学资源网中考资源网官 网推荐使用 360 极速浏览器进行访问使用。因 360 极速浏览器兼容 好下载资源速度快。

### **二、小学资源网或中考资源网校园通账号开通**

1:学校管理员通过**校长管理平台**统一给学校老师开通

管理员给老师们开通后,每位教师都会收到一条开通成功的短信 提示, 短信内容包含用户名和密码。

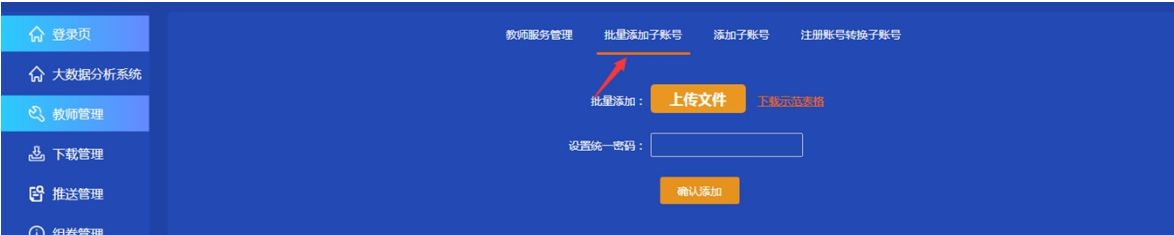

2:学校老师自行开通

 在个人中心-----个人信息内找到**关联校园通**,输入学校关联码开通 使用。

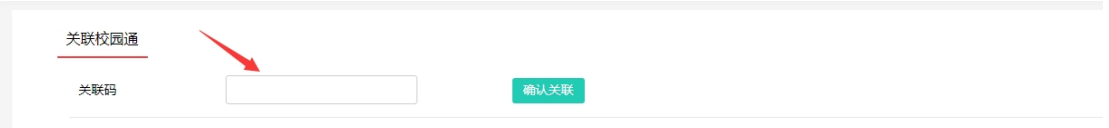

## **三、登录小学资源网或中考资源网**

**1:校园通账号开通成功后,点击网站的登录,输入用户名或密码登 录即可。**

小学资源网登录

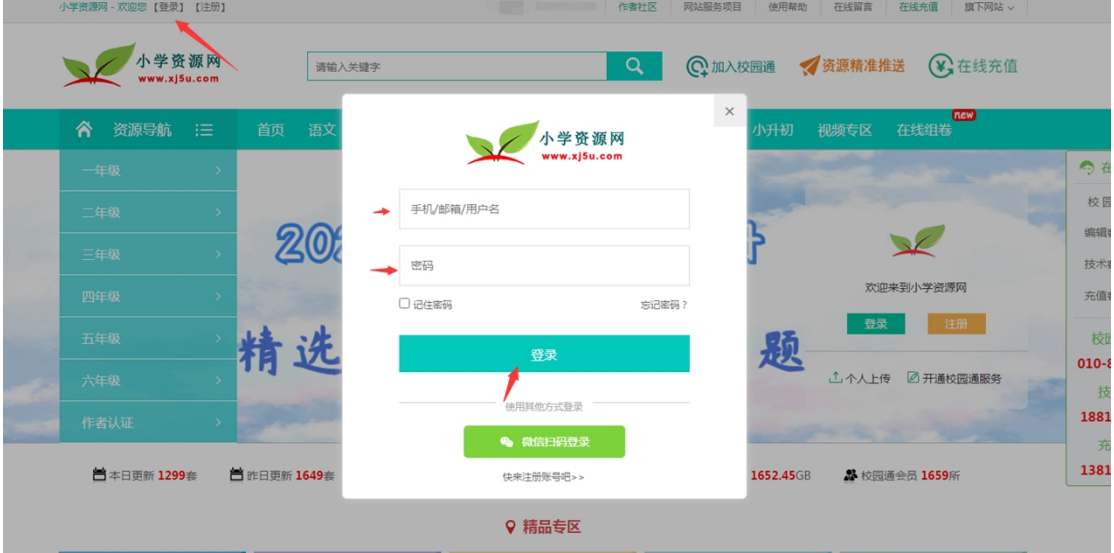

## 中考资源网登录

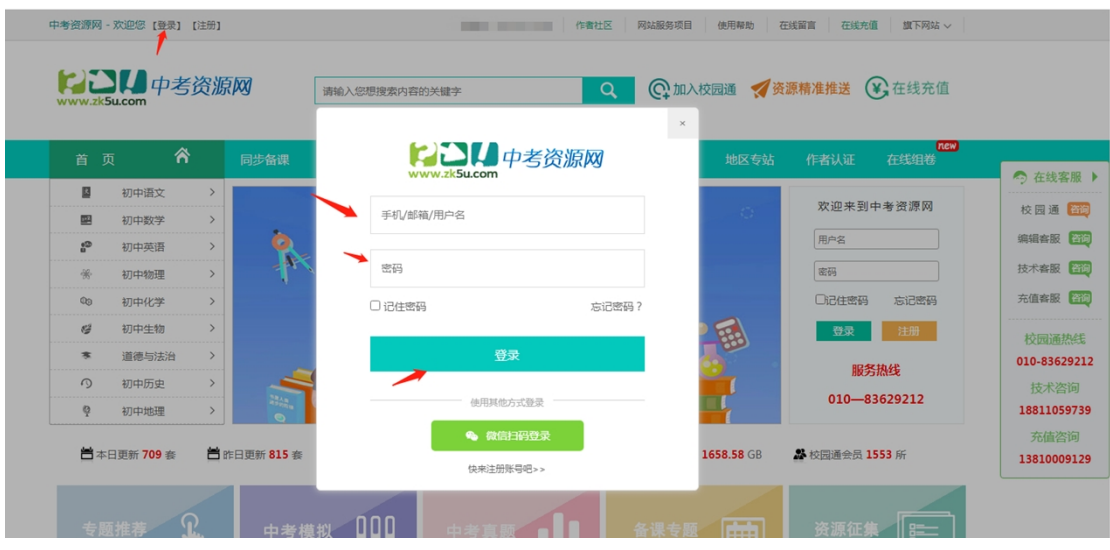